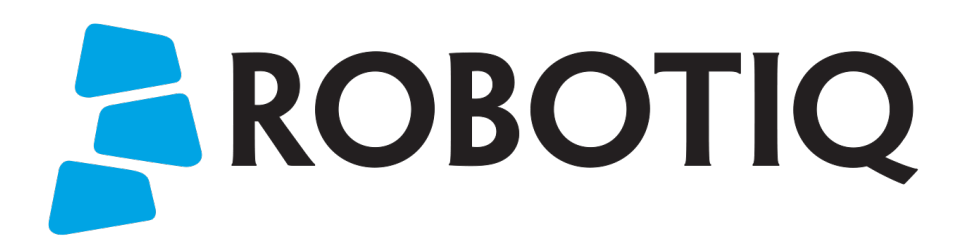

Original Notice © 2019. Robotiq, Inc.

Robotiq Grippers for Universal Robots

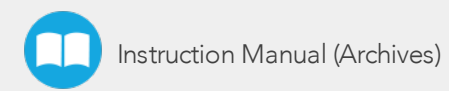

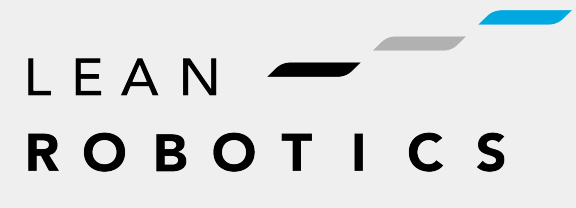

Instruction Manual (Archives) **robotiq.com | leanrobotics.org**

# Revisions

Robotiq may modify this product without notice, when necessary, due to product improvements, modifications or changes in specifications. If such modification is made, the manual will also be revised, see revision information. See the latest version of this manual online at robotiq.com/support.

### Revision 2019/12/19

• Official release

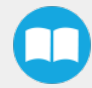

### Copyright

© 2019 Robotiq Inc. All rights reserved.

This manual and the product it describes are protected by the Copyright Act of Canada, by laws of other countries, and by international treaties, and therefore may not be reproduced in whole or in part, whether for sale or not, without prior written consent from Robotiq. Under copyright law, copying includes translation into another language or format.

Information provided by Robotiq in this document is believed to be accurate and reliable. However, no responsibility is assumed by Robotiq for its use. There may be some differences between the manual and the product if the product has been modified after the edition date.

The information contained in this document is subject to change without notice.

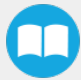

# 1. Control

# 1.1. Retro-compatibility of URCaps with legacy driver programs

The Gripper URCap can be used within programs that were made with the legacy driver package. To do so, you need to do the following modifications:

- 1. Open your .urp program in PolyScope and execute it.
	- a. You should see an error message that tells you that some functions are double defined. This is because the URCap embeds the functions directly in the program preamble, so there is no need for a BeforeStart section.
- 2. Comment all the lines of the BeforeStart section from your older .urp program.
	- a. You will still get an error. It arises because we changed some functions names due to a naming conflict.
- 3. To solve the problem, you can either suppress those functions or rename them.

Since they are probably not used in a production program, the fastest would be to suppress them, as shown in the figure below.

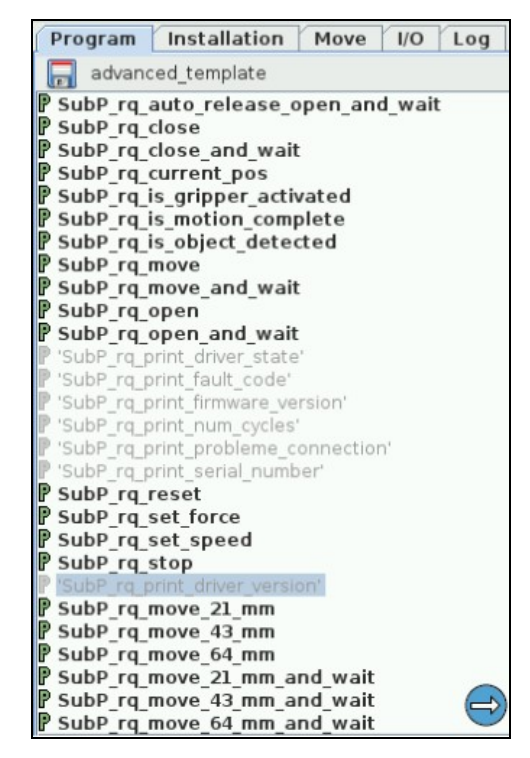

*Fig. 1-1: Older program's subprograms to suppress or rename to use with URCaps package.*

Here is the list of the functions that were renamed:

- rq\_print\_fault\_code -> rq\_print\_gripper\_fault\_code
- rq\_print\_num\_cycles -> rq\_print\_gripper\_num\_cycles
- rq\_print\_driver\_state -> rq\_print\_gripper\_driver\_state
- rq\_print\_firmware\_version -> rq\_print\_gripper\_firmware\_version
- rq\_print\_driver\_version -> rq\_print\_gripper\_driver\_version

# 1.2. Control over Universal Robots without URCaps

If your Universal Robots controller is not compatible with the URCap package (see Installation for Universal Robots section) for compatibility), you can install the driver package. This package allows programming of the Gripper with scripts in a PolyScope program. It includes program templates and examples to help you get started with your own custom program. It also contains the Gripper toolbar for jogging and controlling the Gripper.

## 1.2.1. Gripper Toolbar

## **Overview**

The Gripper toolbar is automatically installed with the driver package. The Gripper toolbar allows you to jog and test the Gripper. It is a great tool to try grasps with the Gripper while programming.

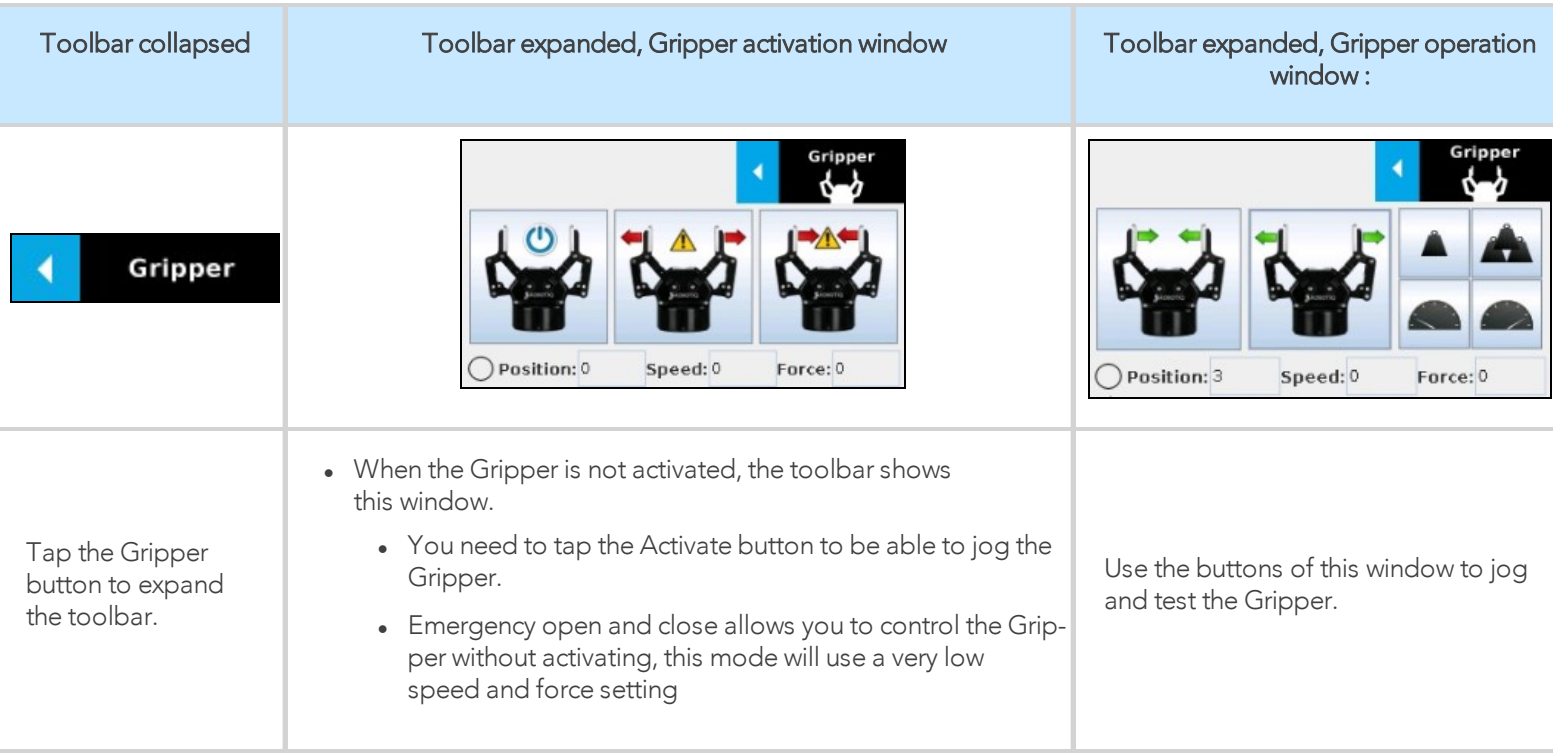

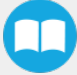

### Features

## Toolbar collapsed

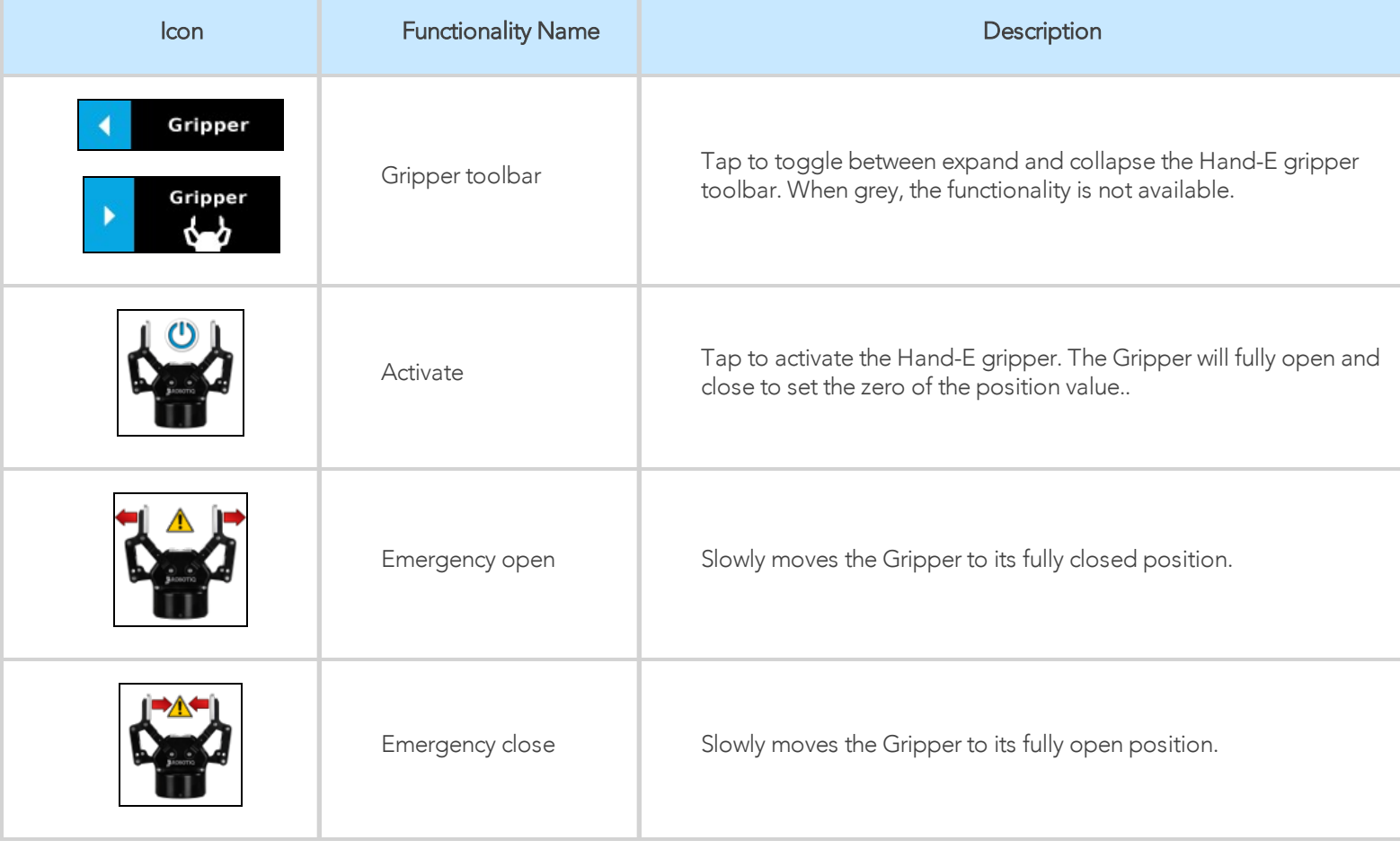

## Toolbar expanded

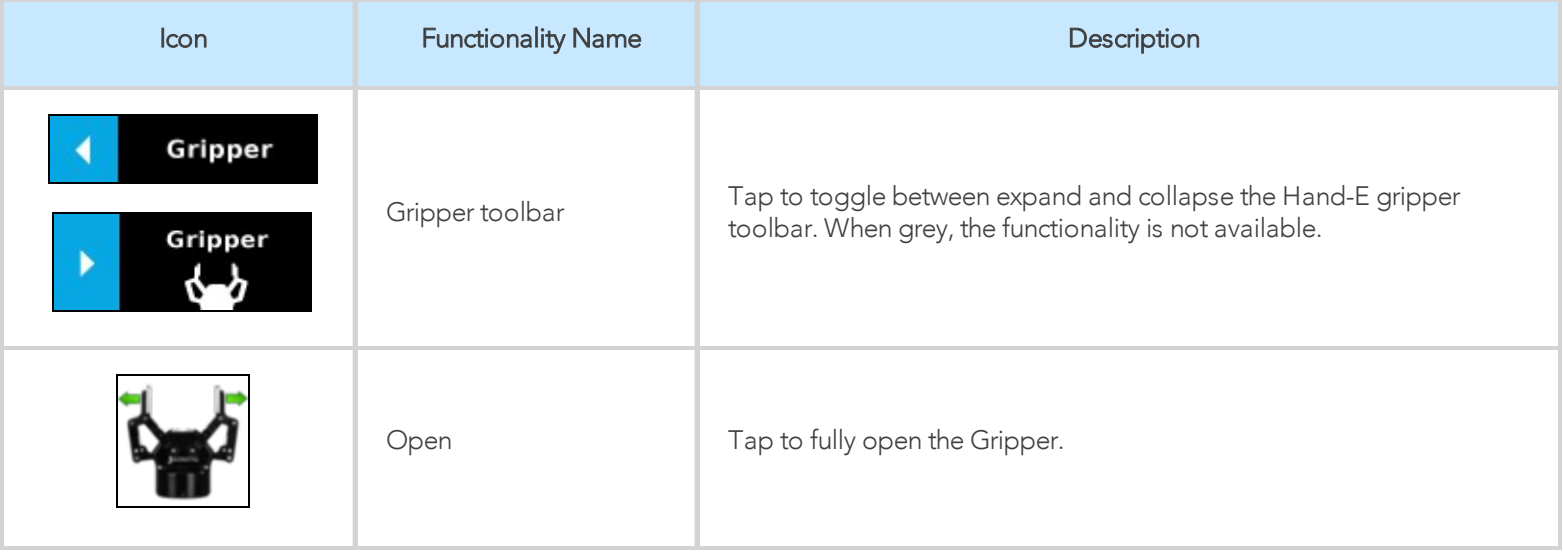

 $\blacksquare$ 

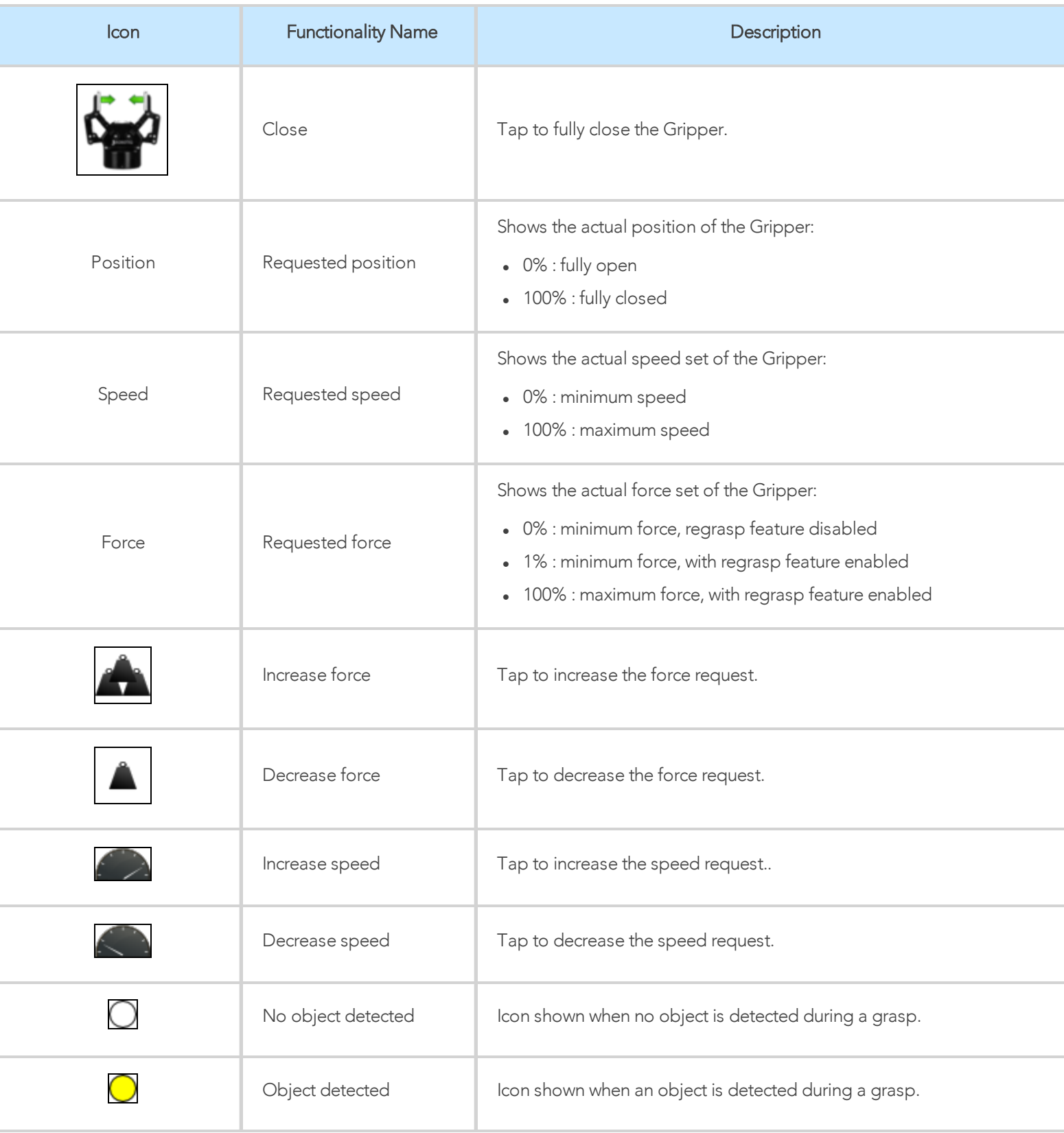

 $\boldsymbol{\Box}$ 

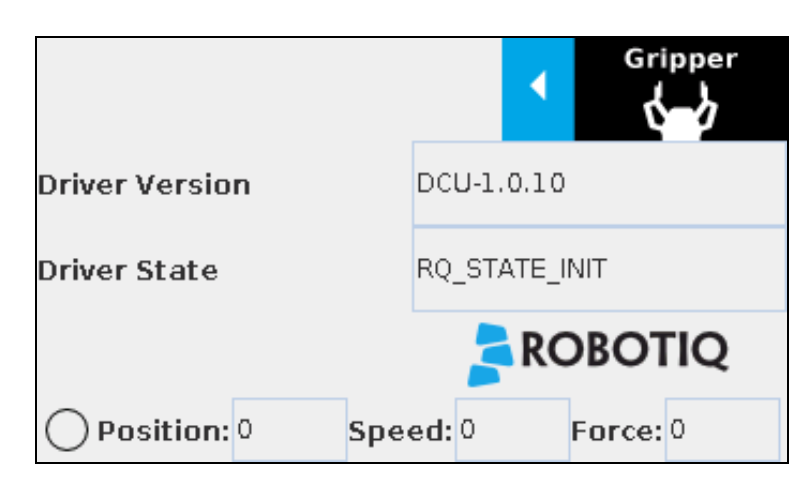

*Fig. 1-2: Gripper toolbar expanded with driver version*

### Info

The driver state "RQ\_STATE\_INIT" means the driver is attempting to connect to a Robotiq Gripper. When connection is established, the normal toolbar detailed above will appear.

#### Tip

If you see the following toolbar with communication not established, check if your Gripper is powered first, then check if the RS-485 to USB converter is properly wired.

### 1.2.2. Demo Scripts

The following section details the demo scripts provided with the driver package.

pick\_and\_place\_demo\_with\_subprograms.script is a demo script for pick and place applications using provided subprograms. The script uses subprograms included in the package such as rq\_set\_force, rq\_set\_speed, etc.

#### Info

All provided subprograms are identified with the prefix rq.

The script uses rq\_speed and rq\_force as speed and force parameters to be used during the program. They can be modified using values from 0 to 255 (please refer to the Provided Variables and [Functions](#page-9-0) section).

The script executes the following actions in sequence :

- Assign initial values to the global variables in the Init Variables section.
- Initiate the communication with the Gripper in the BeforeStart section.
- The Robot Program section contains the commands sent to the Gripper:
	- Activate the Gripper with SubP\_rq\_activate\_and\_wait.

### Info

Remember that all \_and\_wait subprograms will wait for the action to be completed before going to the next step.

• Move the robot to a predetermined position

#### **Tip**

Run with Universal Robots simulator first or make sure that the UR robot work area is totally cleared before running the script, as it will move the robot.

- Close the Gripper with rq\_close\_and\_wait.
- Watch for object detection status:
	- If an object is detected, the script moves the robot and opens the Gripper.
	- If no object is detected, the script prompts a warning

.pick\_and\_place\_demo\_async\_partial\_opening\_without\_subprograms.script is similar to the previous demo, but without using subprograms. This demo uses asynchronous commands so that the robot and the Gripper will move at the same time (the previous example had the Gripper and the robot move separately).

### 1.2.3. Custom Programs

You can create your own program that commands the Gripper with the provided templates :

- Open basic\_template.script in the list of provided templates;
- Push play to test the Gripper. The program will activate the Gripper and then do a loop of closing and opening the Gripper;
- Add your instructions under the robot program section. Program instructions can be added with PolyScope.

When programming an object pick up, use the rq\_is\_object\_detected subprogram and rq\_object\_detect variable to know if an object has been picked. The subprogram sets the rq\_object\_detect variable to 1 if an object is detected, 0 otherwise.

Subprograms with the \_and\_wait will wait for the instruction to be completed before going to the next step. For example, rq\_ close\_and\_wait will wait for the motion to be completed before continuing to the next step, while rq\_close will initiate motion and go to the next programmed step.

As shown in the figure below, the basic\_template program will execute these instructions in a sequence:

- Assign initial values to the global variables with the Init Variables section.
- Initiate communication with the Gripper with the Before Start section.
- The Robot Program section contains the commands sent to the Gripper:
	- Activate the Gripper with SubP\_rq\_activate\_and\_wait.
	- Close the Gripper with rq\_close\_and\_wait.
	- Open the Gripper with rq\_open\_and\_wait.

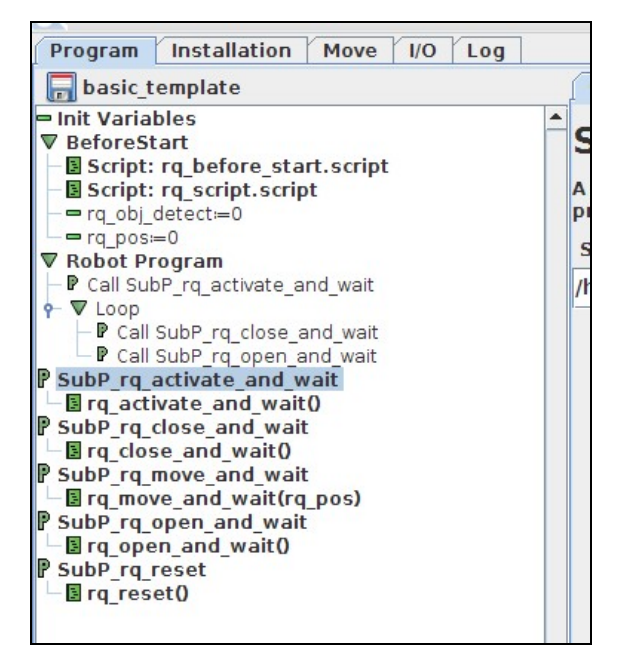

*Fig. 1-3: Basic template as shown in UR PolyScope.*

<span id="page-9-0"></span>When using the advanced\_template, you have access to all of the subprograms listed in the Provided Variables and [Functions](#page-9-0) section. Unused subprograms can be removed from the list. You must use global variables to pass information, not arguments.

## 1.2.4. Provided Variables and Functions

The file rq\_script.script contains function definitions and variables that enhance the programming of the Gripper. Here is the list of these variables and functions.

Variables are used when programming the Gripper using subprograms. Since it is not possible to pass arguments to subprograms, the global variables listed below must be used.

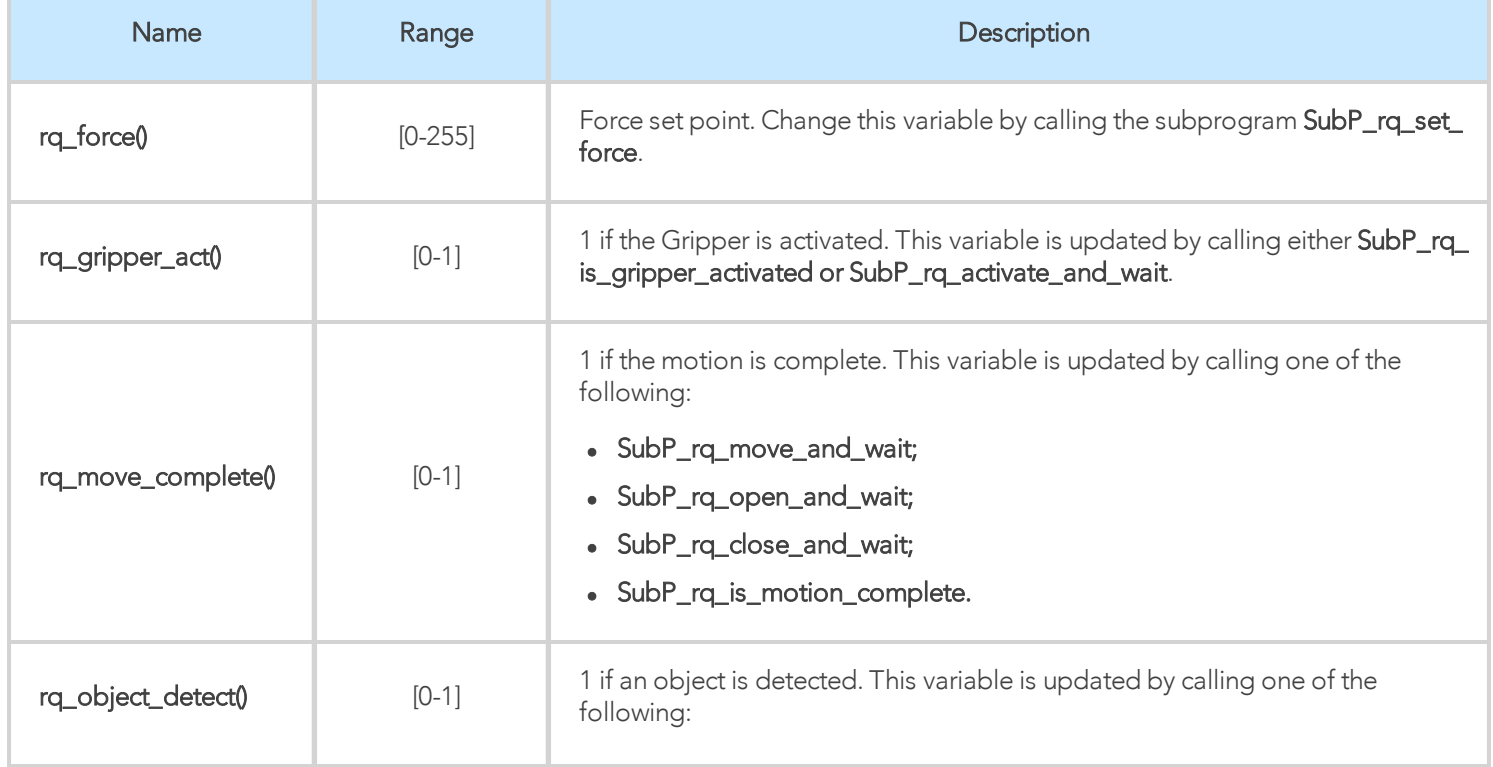

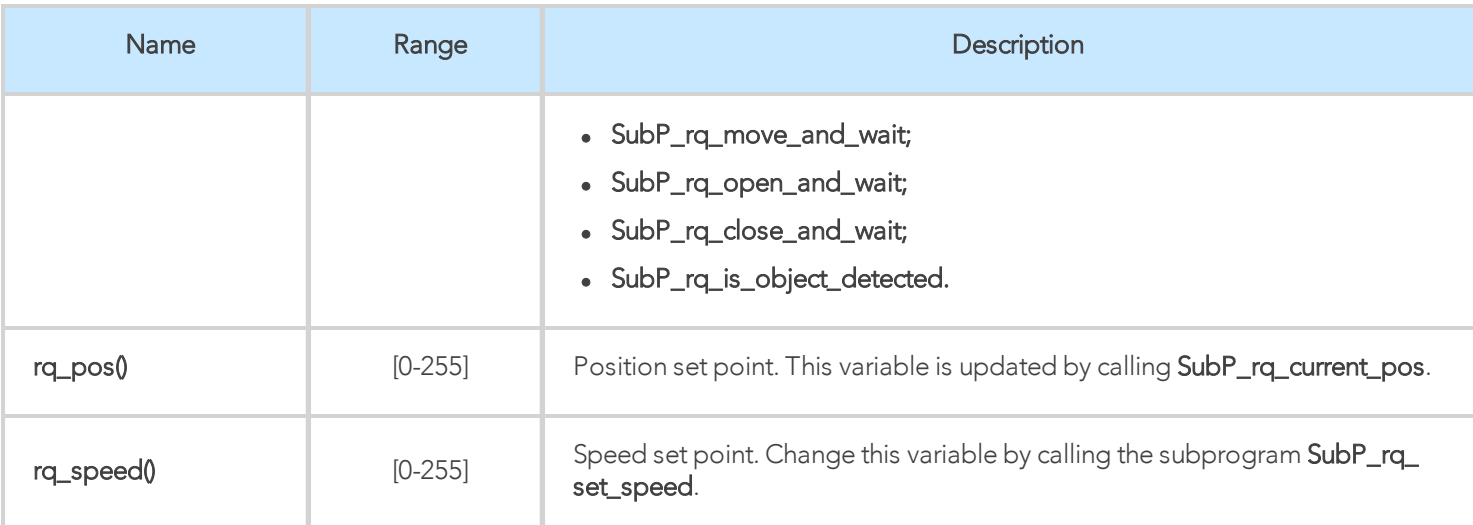

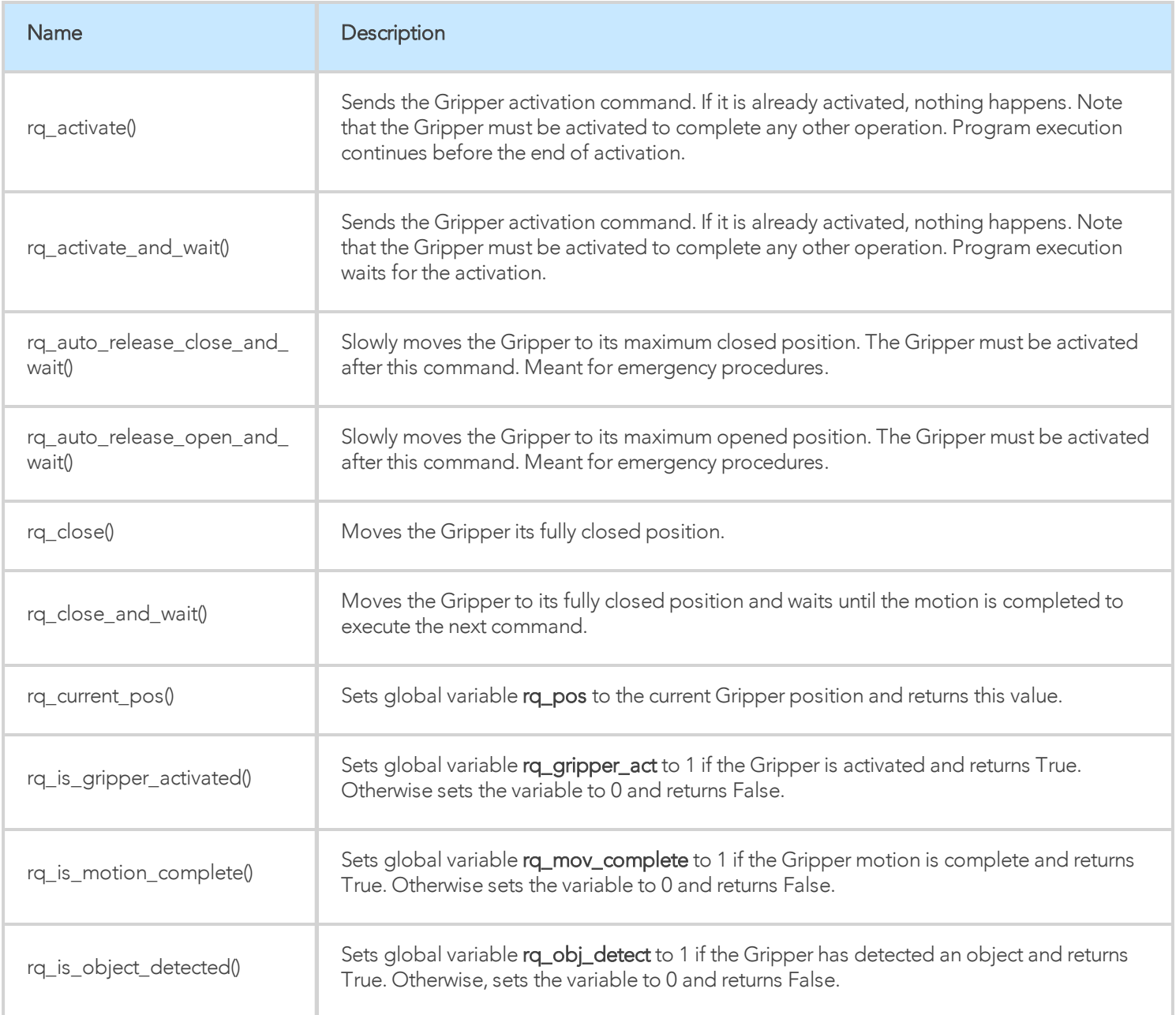

**AA** 

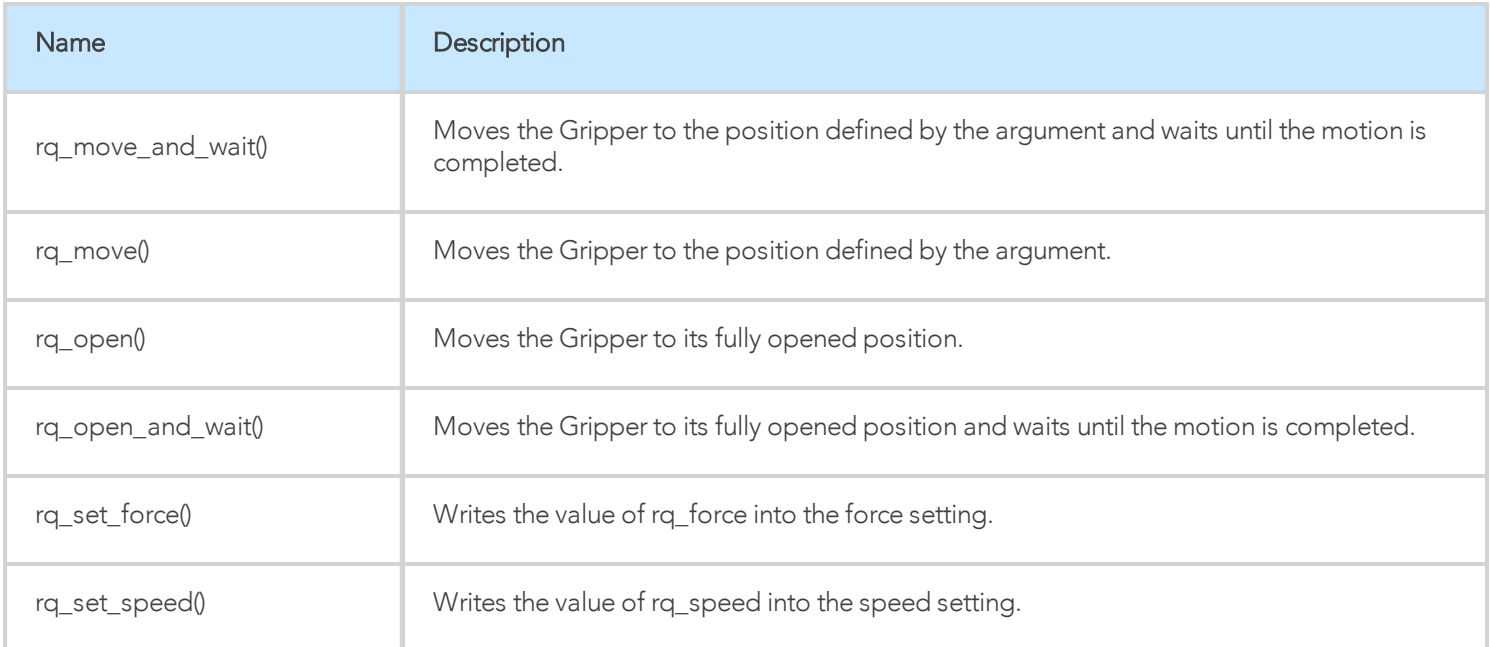

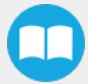